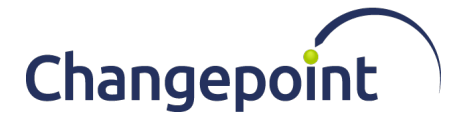

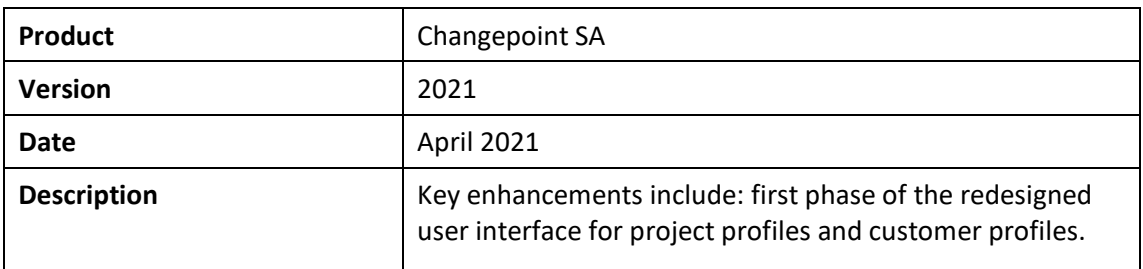

## **Contents**

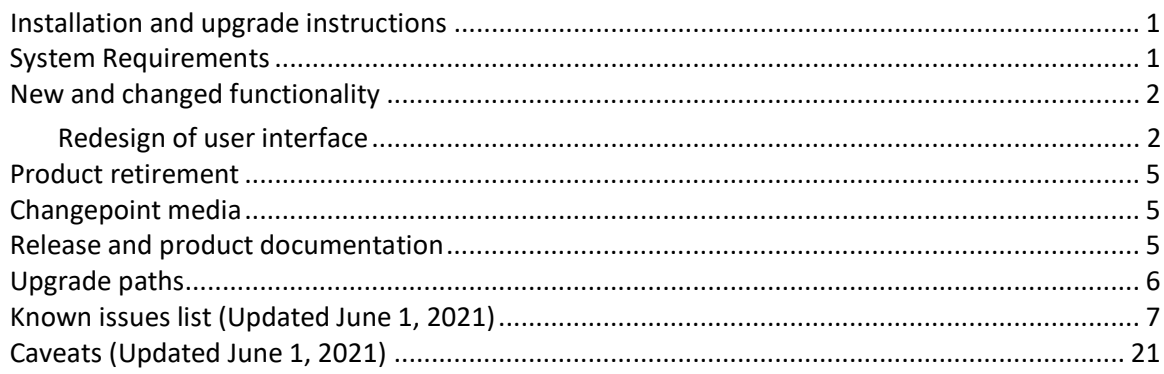

## <span id="page-0-0"></span>**Installation and upgrade instructions**

For complete information on installing or upgrading to Changepoint 2021, see the *Changepoint Installation Guide.* 

**Important:** Be sure to request the *Differences* documents for your upgrade path from your Planview ChangePoint CSM or customer care representative so that you can ensure that all schema differences are identified and addressed prior to upgrading.

## <span id="page-0-1"></span>**System Requirements**

### **Software**

For a complete list of the supported software configurations, see the Changepoint 2021 *Software Compatibility Matrix* in the *2021 Release Notes and Patches* team folder and the Changepoint Community [\(https://support.changepoint.com/\)](https://support.changepoint.com/).

### **Hardware**

For a list of recommended hardware configurations, see the *Changepoint 2021 Hardware Recommendations* in the *2021 Release Notes and Patches* team folder and on the Changepoint Community [\(https://support.changepoint.com/\)](https://support.changepoint.com/).

## <span id="page-1-0"></span>**New and changed functionality**

### <span id="page-1-1"></span>**Redesign of user interface**

Changepoint 2021 introduces the initial phase of the new user interface design for entity profiles in the project and customer profiles.

The entity profiles have been redesigned to provide end users with greatly improved visibility into the profile data by grouping the data into *cards*.

#### **To make the new interface design available to users**

- 1. In Changepoint Administration, click **User Interface > Display options**.
- 2. To enable the new interface for users, in the **New interface options** section, select the **Allow users to switch to new interface** check box. Users can switch to the new interface and back using the **New look** option.
- 3. To force users to use the new interface, select the **Make new interface mandatory** check box. The new interface design is displayed without the **New look** option to switch back.
- 4. Click **Save**. You must sign out of Changepoint and sign back in to view the changes.

#### **To view the new user interface design**

Select the **New look** option in the menu bar of the project or customer profile. The setting applies to both projects and customers.

### **Overview of the new entity profile design**

- Summary section at the top of the entity profile displays pertinent overview information, which can be viewed by all resources, regardless of their access rights
- Monetary amounts are converted to the resource's currency (from their user account)

**Notes:** When there is no exchange rate to convert a billing amount to the resource's currency, the billed and available billing amounts are displayed as 0 (zero).

- Profile information that was in tabs and sections is in cards with similar or related information:
	- where applicable, information has been moved to cards with related information; for example, some fields in **General** sections and all fields in **Details** sections were moved to cards that contain related information
	- all entity fields are included in the cards, including fields that previously were displayed only in the edit dialogs
	- only fields that have values are displayed, which includes check boxes that have been selected (enabled)
	- cards that contain information in fields display a limited number of fields, but you can click the down arrow to display all fields
- cards that contain lists of items display a maximum of three items, but you can click  $\Box$ to view all items
- cards that contain information in tables display up to six rows and a limited number of columns, but you can click  $\sqrt{ }$  to display all rows and columns
- cards with numerous items or rows include options to filter the items that are displayed
- cards that contain tables have retained most right-click options. The **Export to Excel**  option has been removed.
- **Actions** menu options have been reorganized into the **Create** and **More options** menus, added to new menus, or have been converted to cards
- Security access requirements:
	- entity cards in entity profiles the View [entity name] security feature is required to view the entity card. For example, to view the **Requests** card, you require the **View Requests** security feature.
	- All other security access requirements remain unchanged. For more information, see the *Changepoint Security Access Reference* or online help.

#### **Project profile overview**

- **Summary** section includes the following information:
	- General information
		- project status
		- project name
		- customer name
	- Budget totals (from the most recent frozen budget revision)
		- Billing total billing amount
		- Cost total cost amount
	- Effort totals (from the most recent project rollup)
		- Planned total planned effort from the most recent project rollup
		- Actual total actual effort from the most recent project rollup

Note: FTEs not currently supported in the Summary section totals.

- Billings totals
	- Billed amounts from time entries, request time, expense entries, products, and fixed fees that have been invoiced to date. Fixed fee amounts are prorated based on actual effort or number of tasks if actual effort is not available when fixed fee is associated with tasks under different projects.
- Available amounts approved to be billed from time entries, request time, expense entries, products, and fixed fees. Fixed fee amounts are prorated based on actual effort or number of tasks if planned effort is not available when fixed fee is associated with tasks under different projects.
- Margin information (from the most recent frozen budget revision)
	- margin amount
	- margin percentage
- Options to create tasks, contracts, and customers were removed
- Budget edit budget option is available from the **Budget** card
- Access to Project Worksheet and Intelligent Forms moved to top menu options

#### **Customer profile overview**

- **Summary** section includes the following totals, in the currency specified in the current resource's profile:
	- General information
		- customer status
		- customer name
	- Contract totals
		- Total number of contracts
		- Value total value of contract amounts
	- Invoice totals
		- Billed total amount that has been invoiced
		- Paid total amount from fully paid invoices
	- **Invoices** card resources require access rights to view contracts to view invoices in the card.
- **Actions** menu
	- View > Invoices has been moved to the **Invoices** card
	- View > Reports has been moved to the **Reports** card
	- View > History has been moved to the **Record history** card
	- Intelligent Forms moved to top menu options
	- View > Similar websites and View > Map have been retired

## <span id="page-4-0"></span>**Product retirement**

The following items have been dropped from this release:

- Microsoft Dynamics GP Toolkit
- Excel expense template

### <span id="page-4-1"></span>**Changepoint media**

The Changepoint media contains the following:

• Core Changepoint installer, related files, and tools

The online help installer contains the following:

• Online help installer and files in English only. The French and German online help will be released at a later date.

## <span id="page-4-2"></span>**Release and product documentation**

The release and product documentation are available in the *2021 Release Notes and Patches* team folder in Changepoint, the Changepoint Community [\(https://support.changepoint.com/\)](https://support.changepoint.com/), through the Client Portal, or from your Changepoint client services representative or client manager.

**Note:** Unless indicated otherwise, the release and product documentation is available in English only. The French and German documentation will be released at a later date.

### **Release documentation**

The following release documentation is available in English only.

- *Release Notes*
- *Changepoint Installation Guide*
- *Changepoint Software Compatibility Matrix (formerly the Product Architecture and Technology Matrix)*
- *Changepoint Hardware Recommendations*

### **Technical reference and integration guides**

The following guides are available in English only.

- *Changepoint API Installation Guide*
- *Changepoint API Reference*
- *Integration Framework Reference*
- *Transport Tool User Guide*

### **User guides**

The following guides are available in PSA and PPM versions, unless indicated otherwise.

- *Budgeting Management User Guide*
- *Client Portal User Guide*
- *Client and Contact Management User Guide (PPM only)*
- *Contract Management User Guide (PSA only)*
- *Customer and Contact Management User Guide (PSA only)*
- *Customer Relationship Management User Guide (PSA only)*
- *Initiative Management User Guide (PPM only)*
- *Financial Management User Guide*
- *Mobile App Quick Start Guide*
- *Mobile Quick Reference Guide*
- *Performance Management User Guide*
- *Portfolio Management User Guide (PPM only)*
- *Project Management User Guide*
- *Request Management User Guide*
- *Resource Management User Guide*
- *Revenue Management User Guide*
- *Time and Expense Management User Guide*
- *User Basics User Guide*

### **Administration guides**

The following guides are available in PSA and PPM versions, unless indicated otherwise.

• *Changepoint Administration Guide*

#### **User references**

The following guides are available in PSA and PPM versions, unless indicated otherwise.

- *Security Access Reference*
- *Changepoint Analytics Reference*

## <span id="page-5-0"></span>**Upgrade paths**

The complete details for upgrading are in the *Changepoint Installation Guide*.

You can upgrade to Changepoint 2021 from the following versions only:

- Changepoint 2017
- Changepoint 2017 Service Pack 1
- Changepoint 2017 Service Pack 2
- Changepoint 2020

# <span id="page-6-0"></span>**Known issues list (Updated June 1, 2021)**

Known issues for all supported versions of Changepoint. (Updated June 1, 2021)

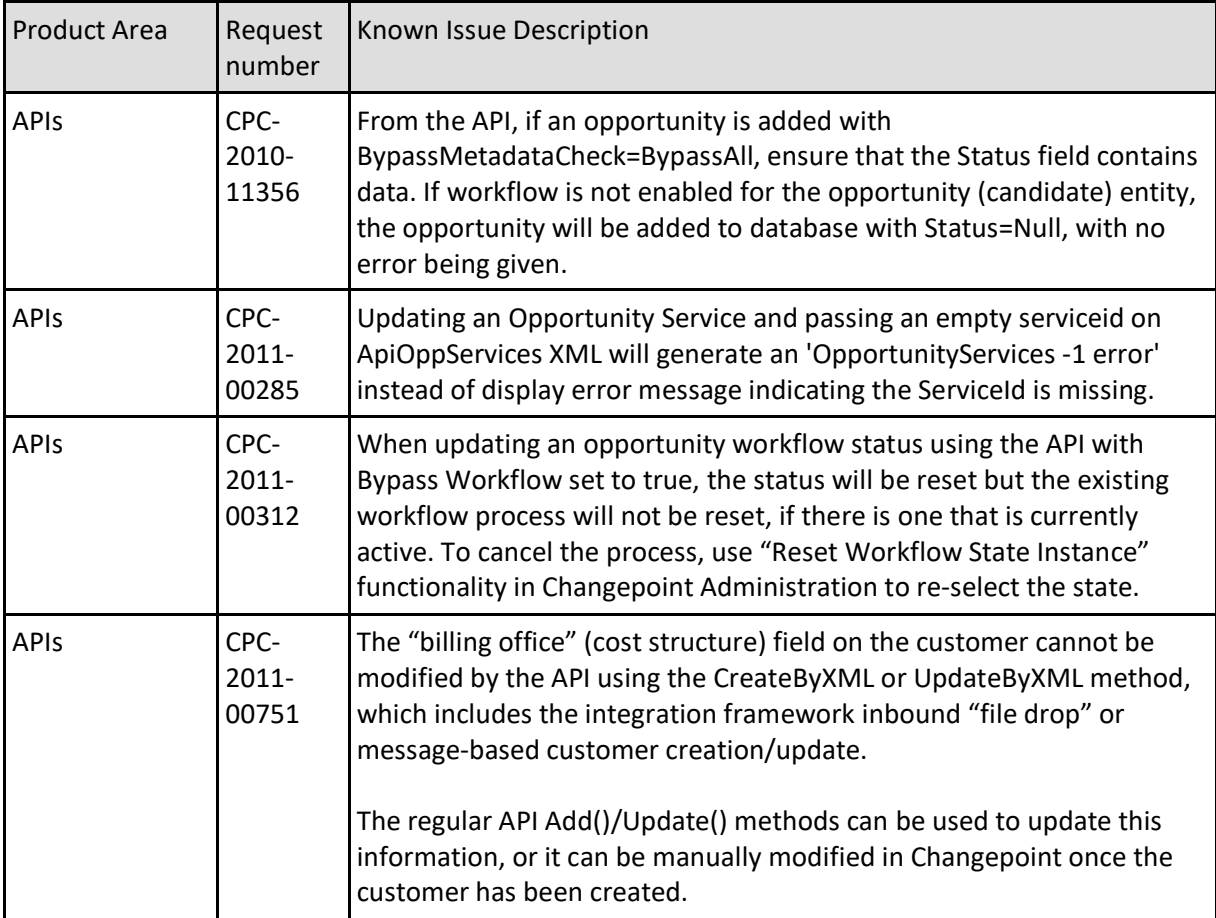

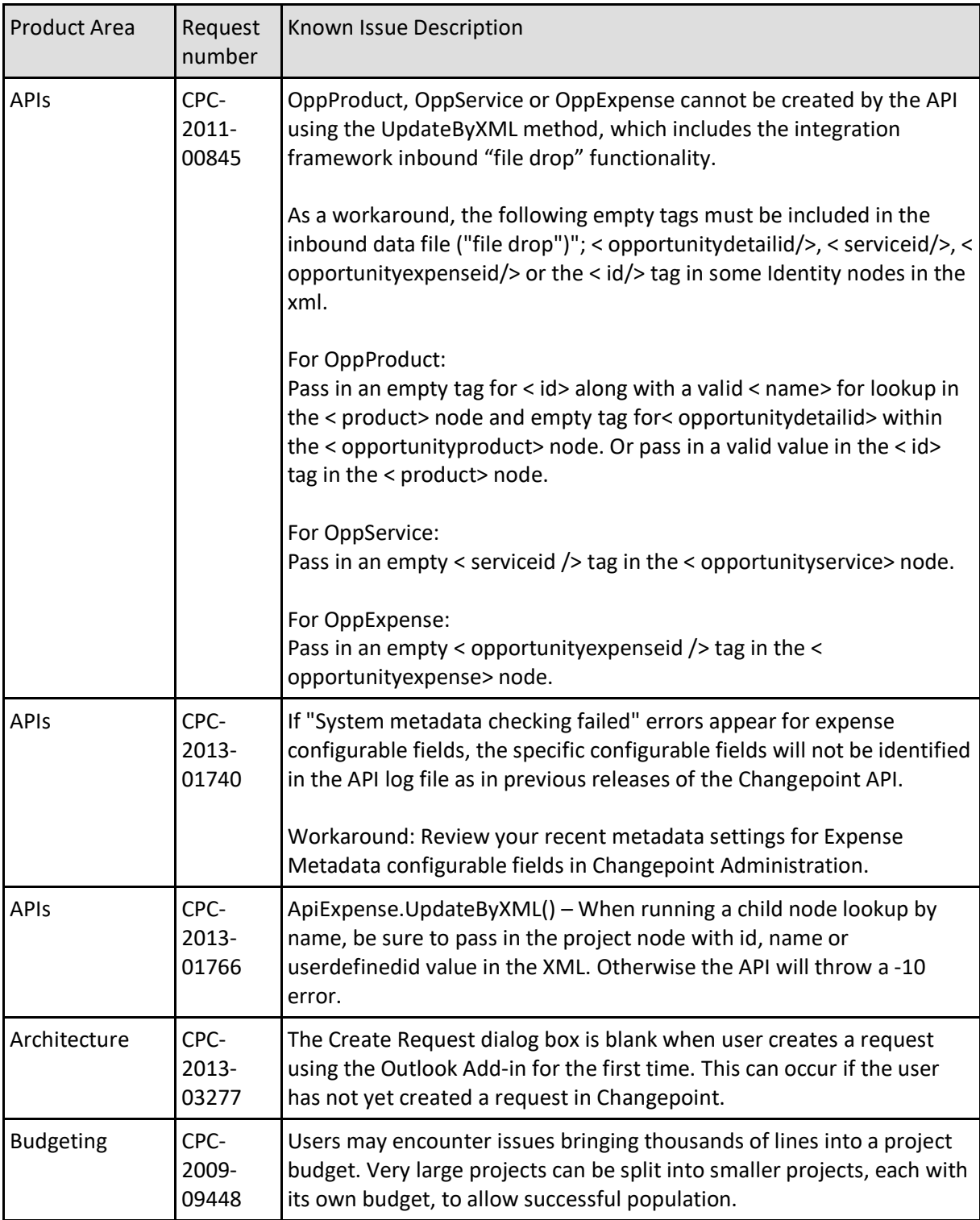

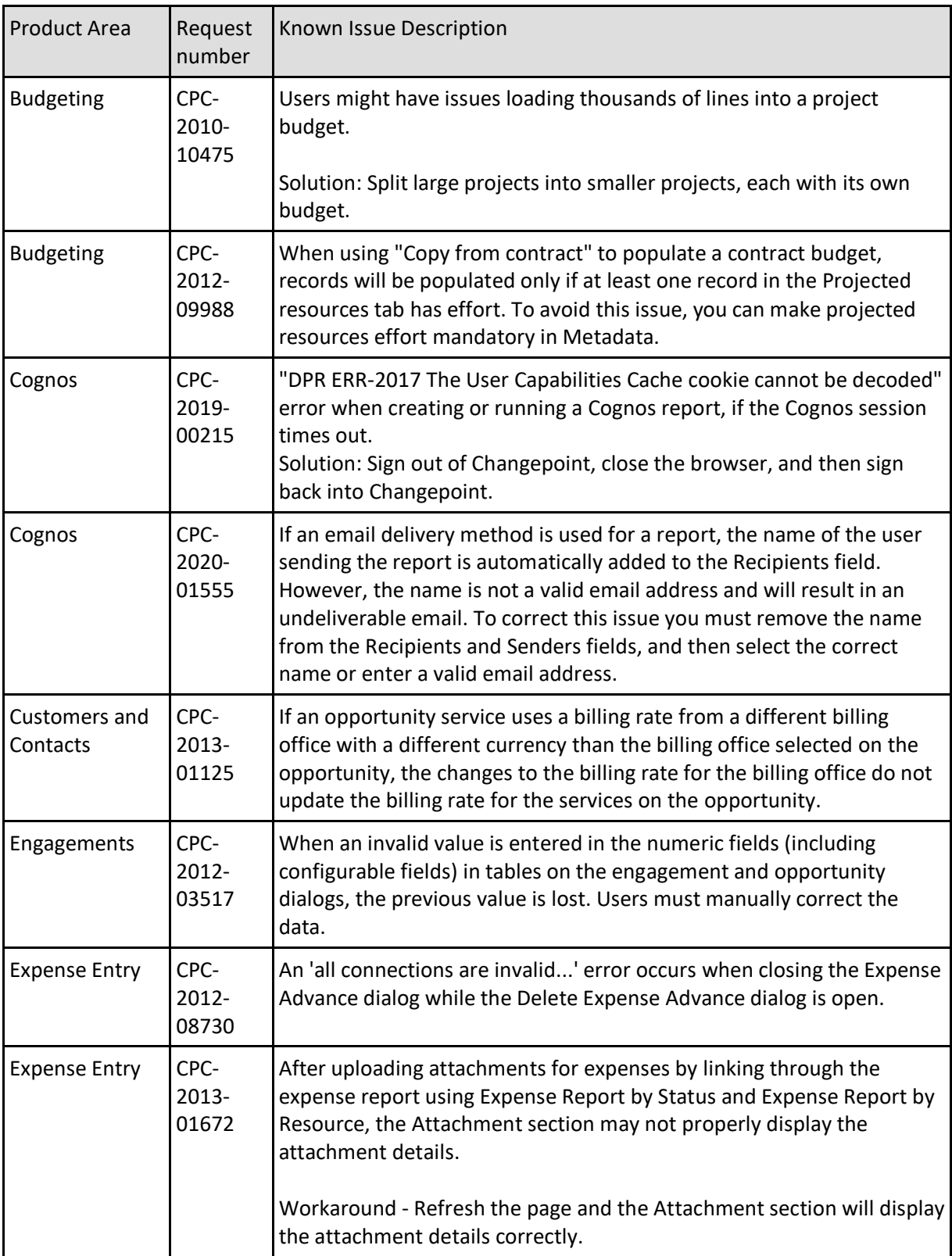

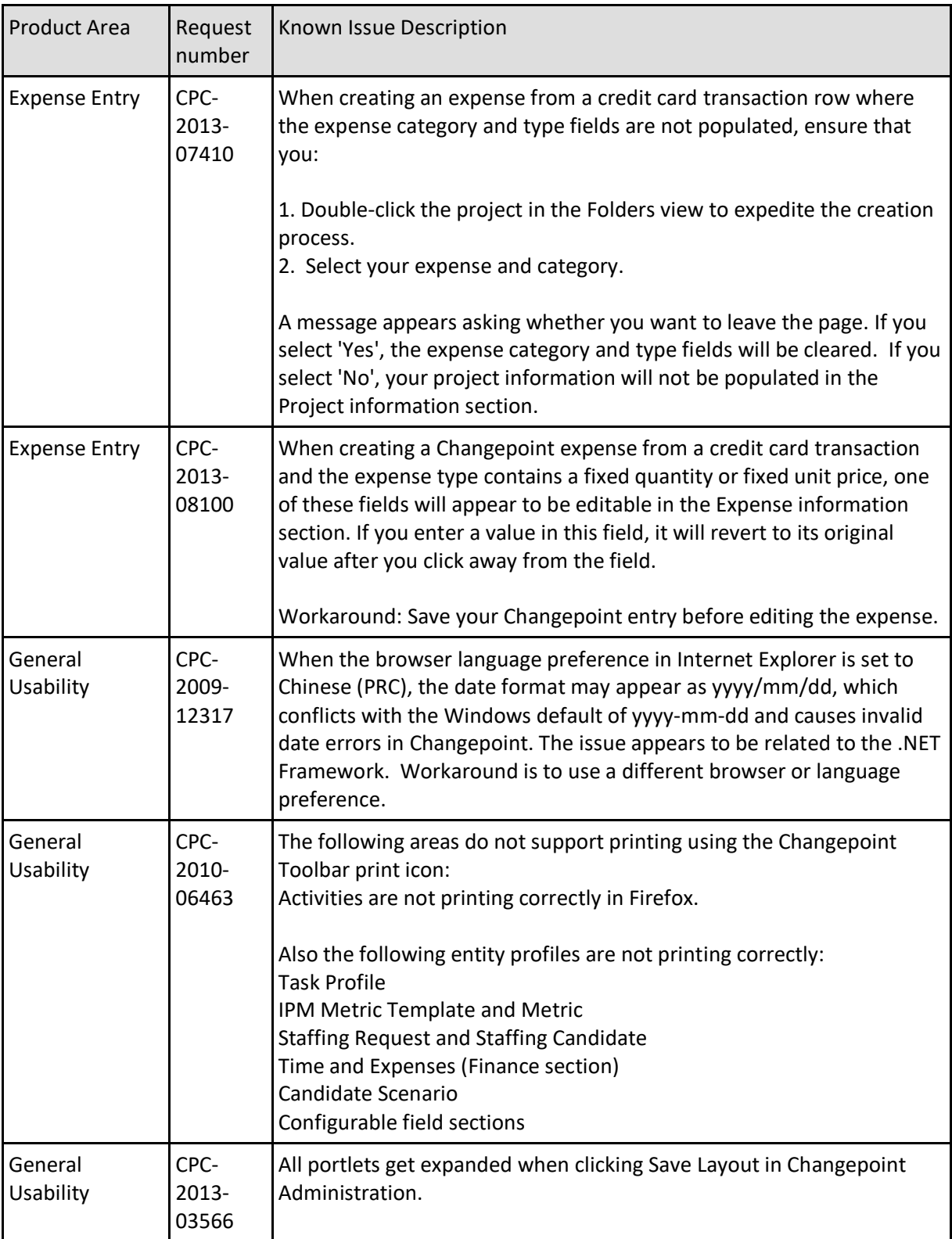

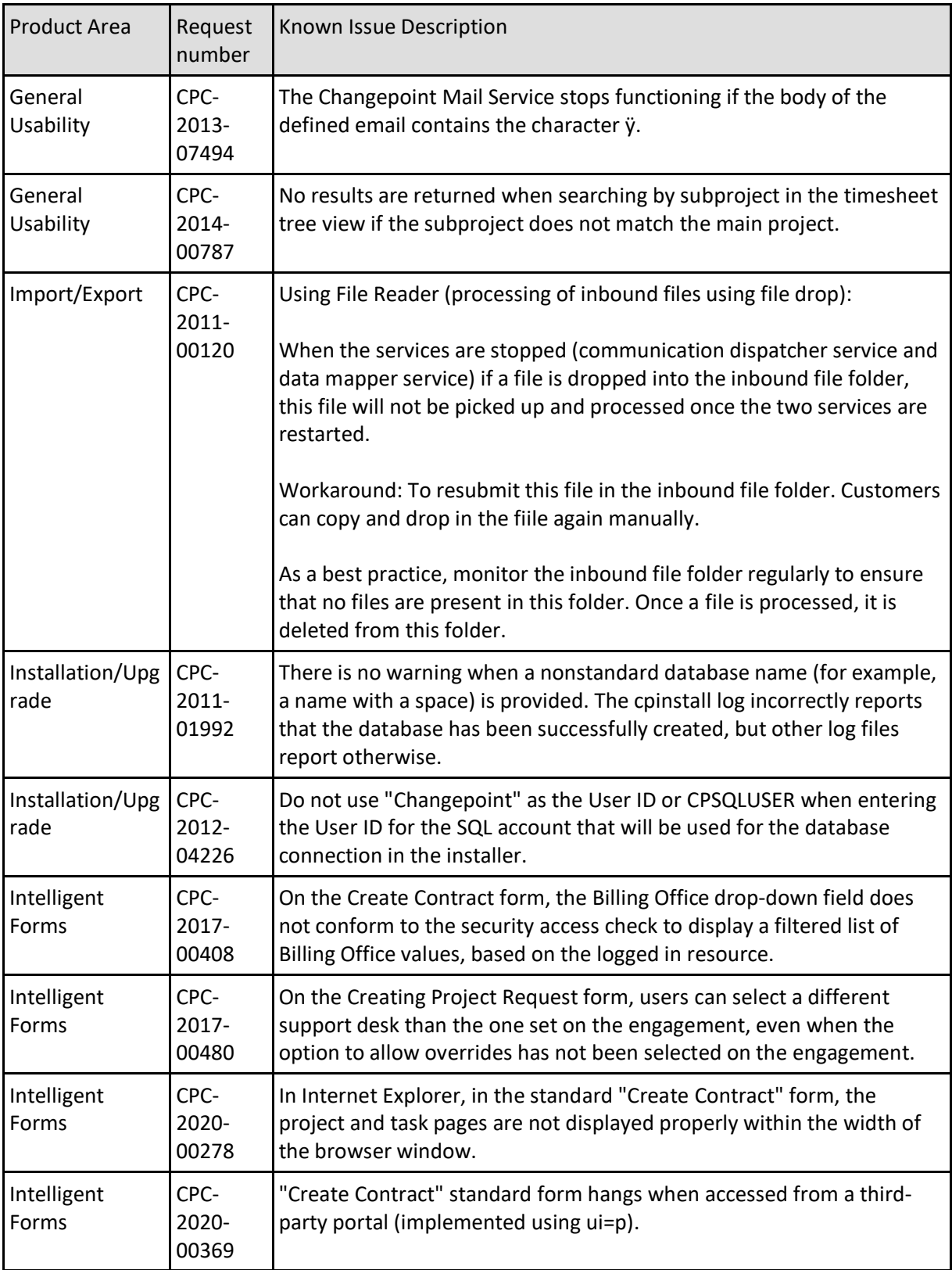

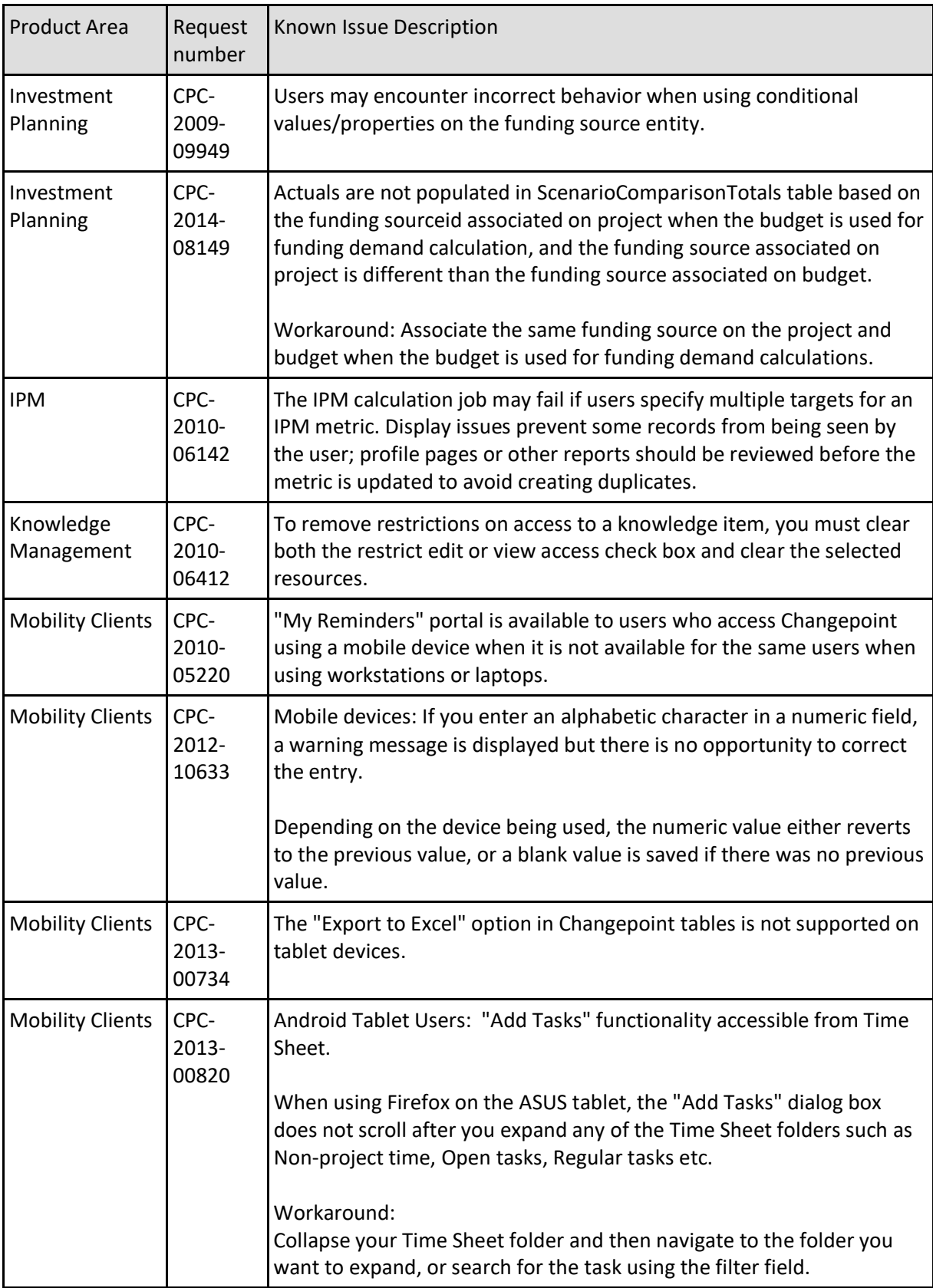

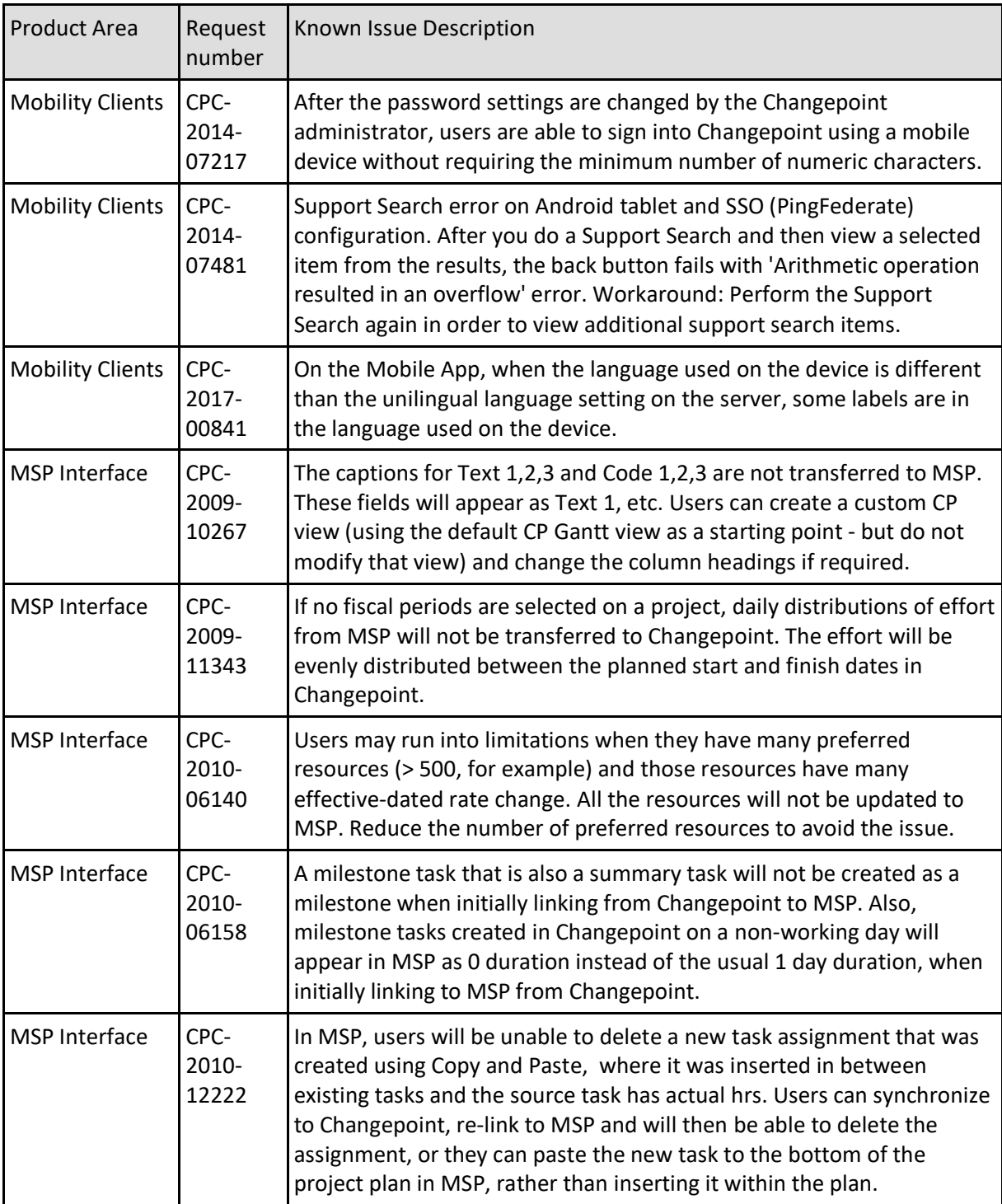

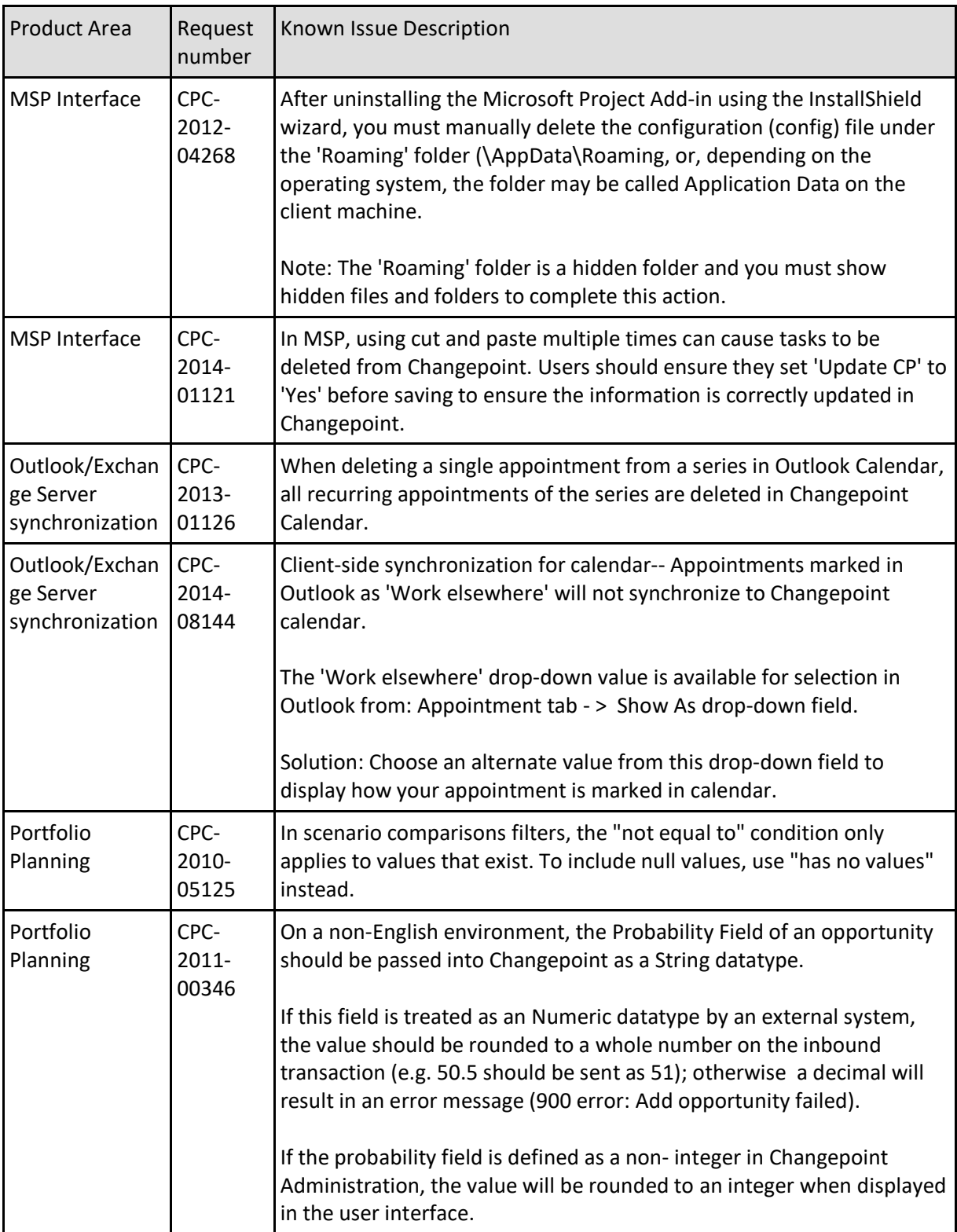

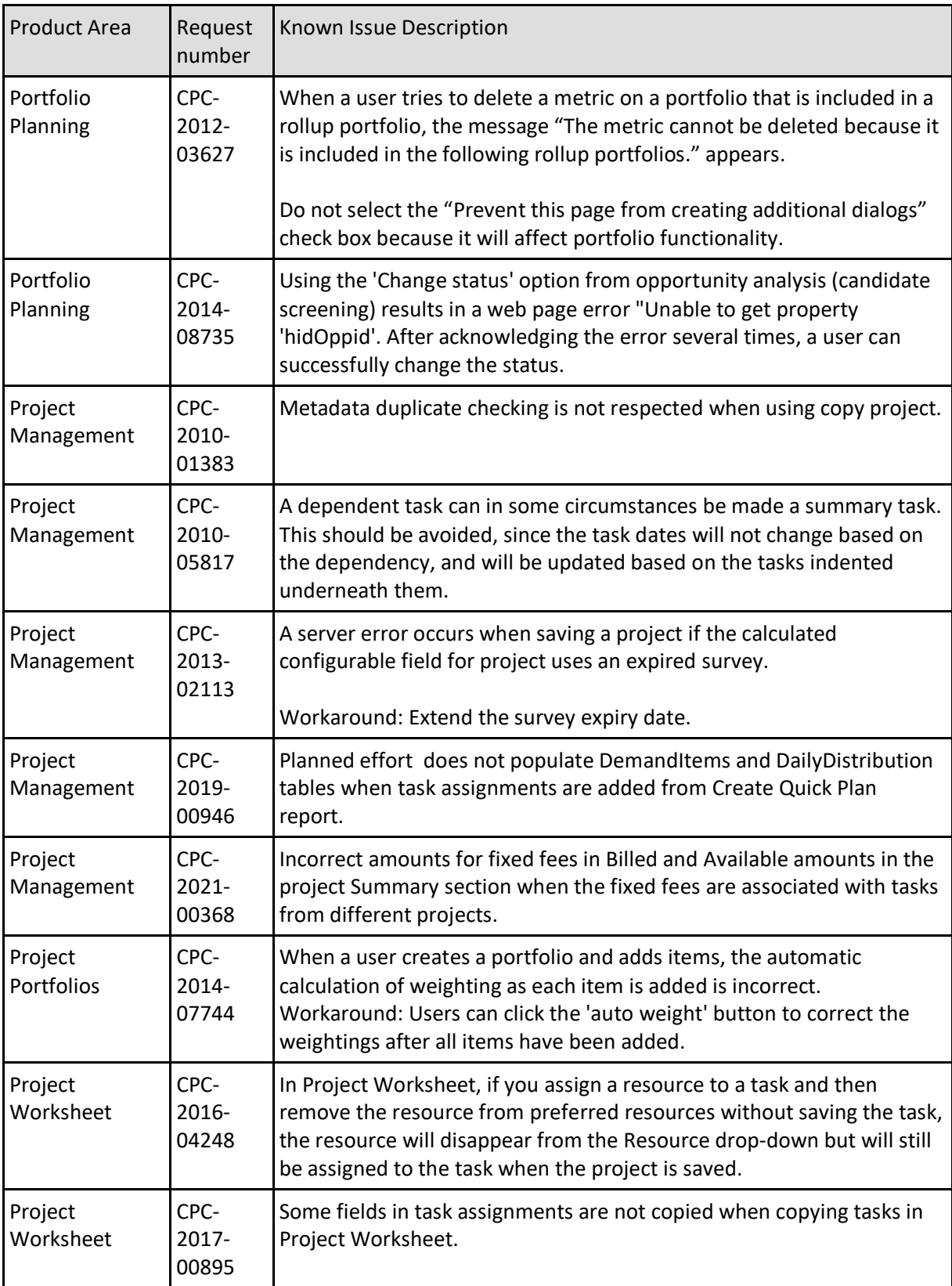

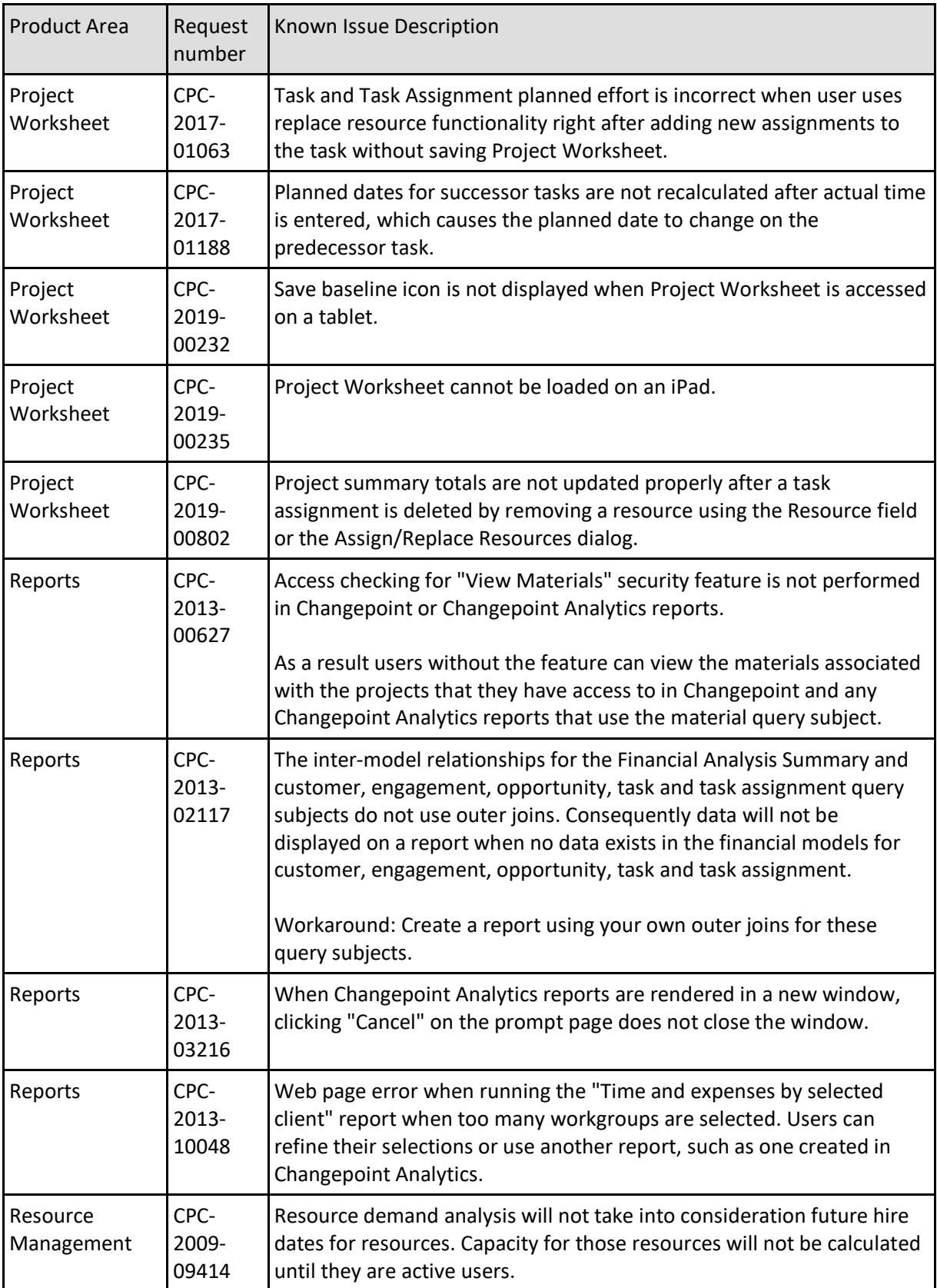

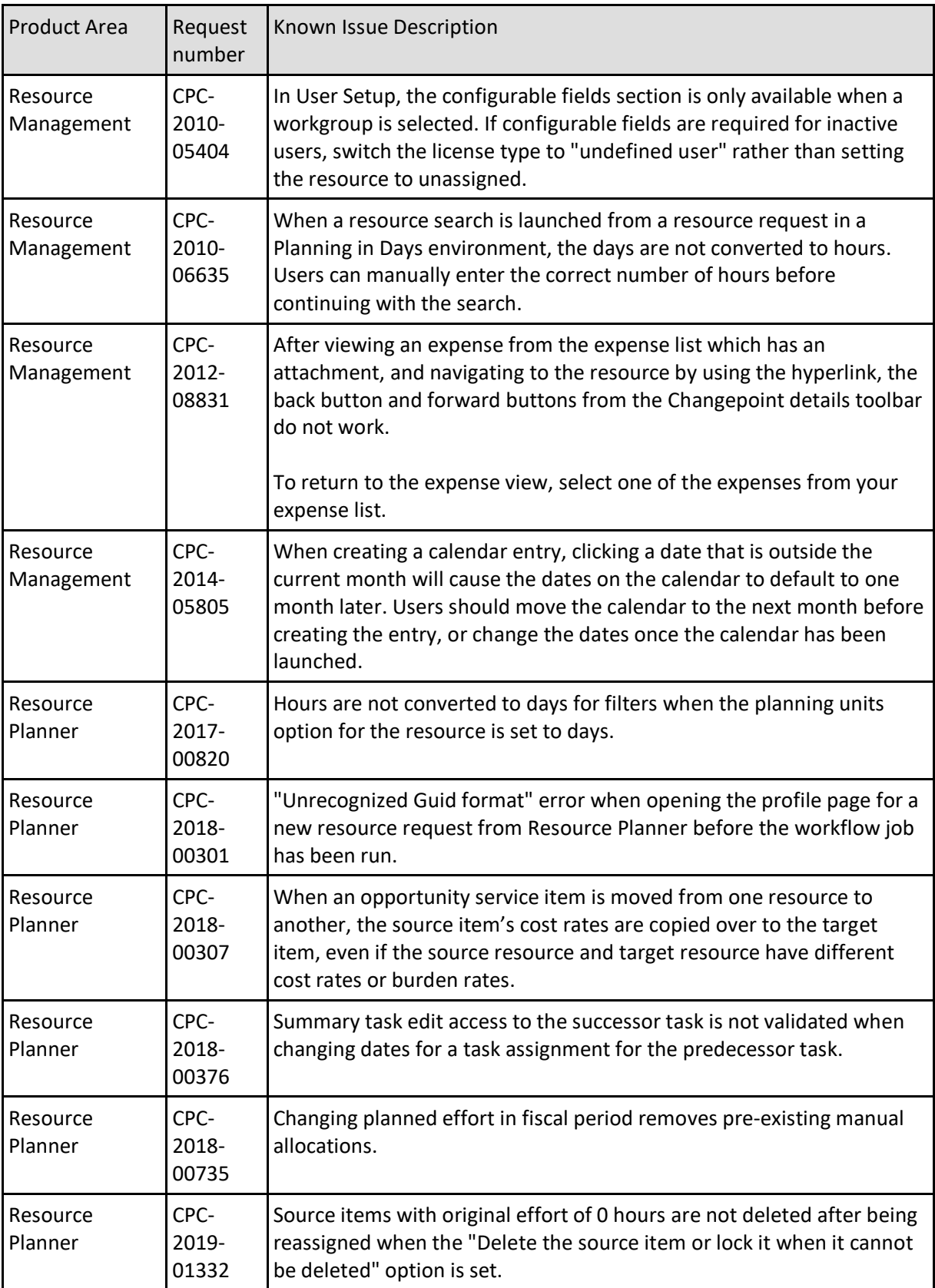

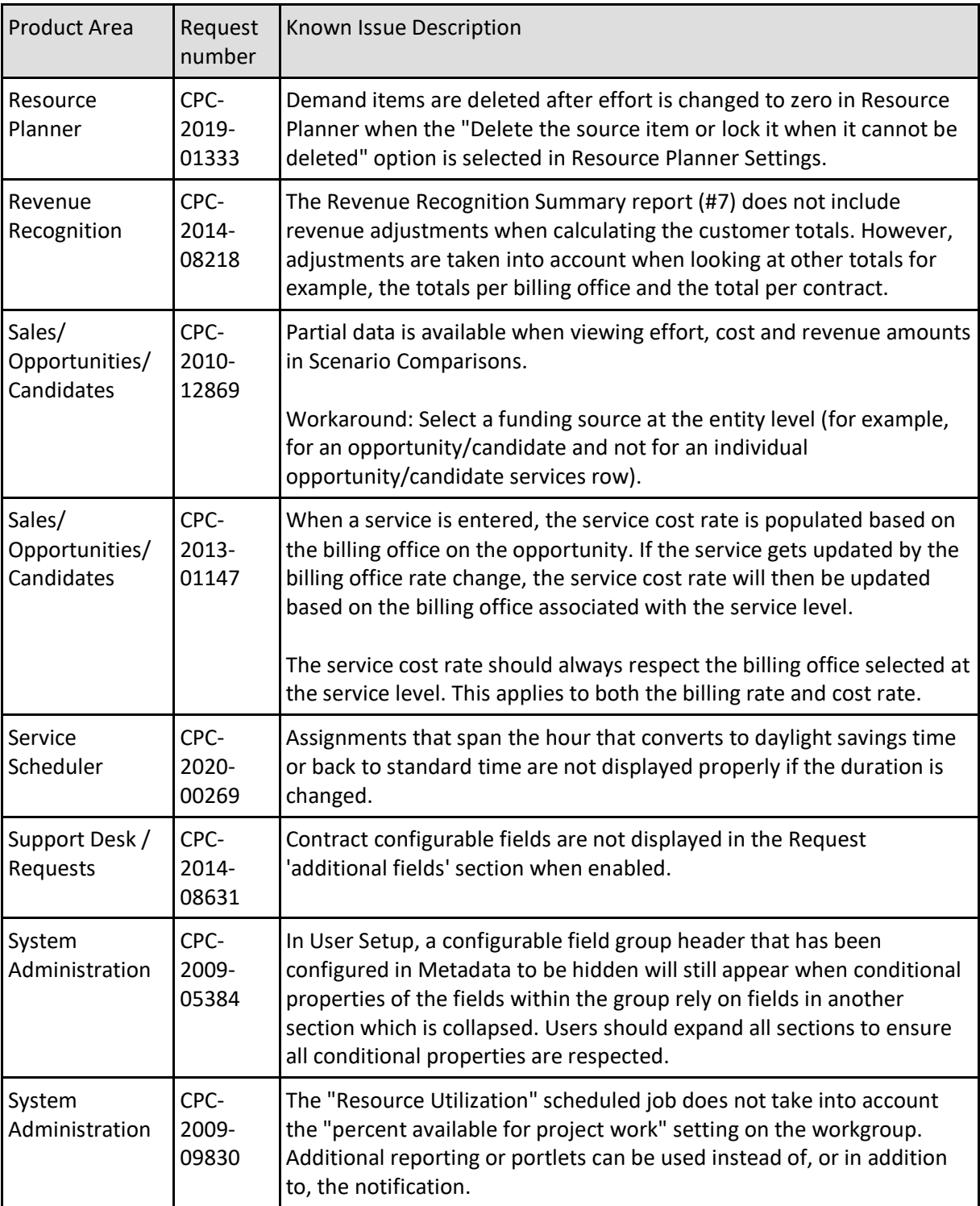

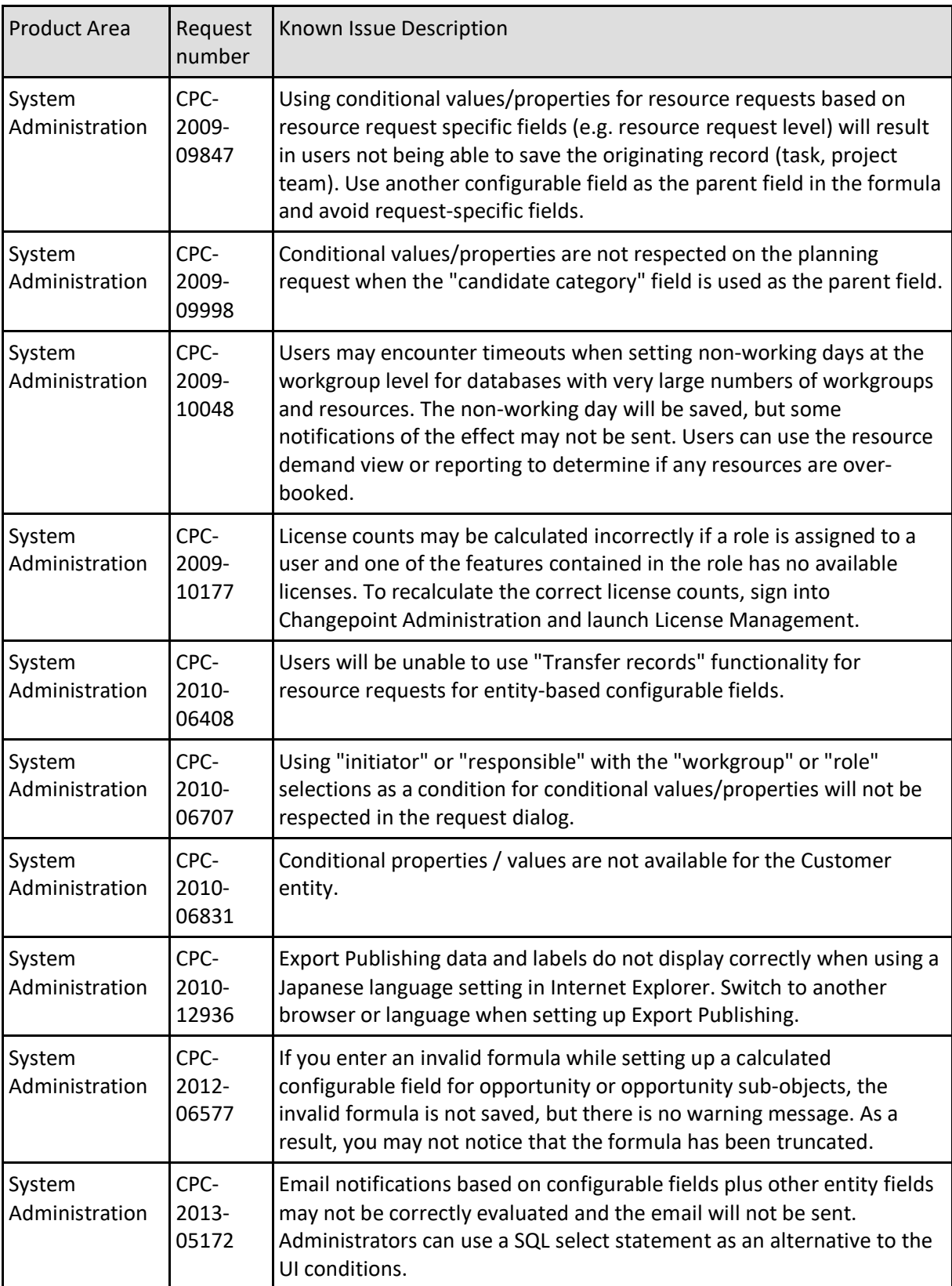

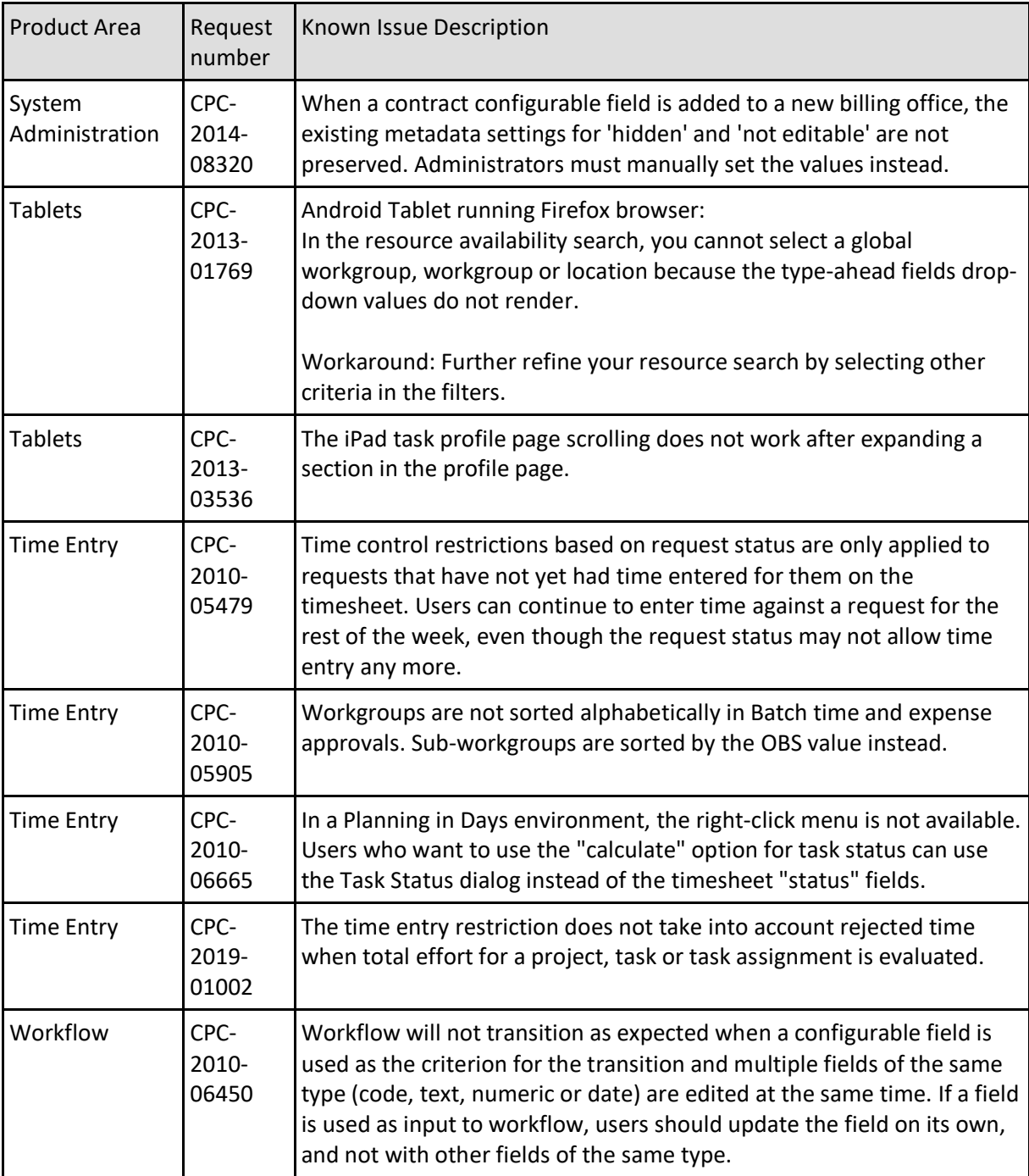

# <span id="page-20-0"></span>**Caveats (Updated June 1, 2021)**

Caveats are issues that have been determined to be working-as-designed, tips, and warnings for using Changepoint. Caveats provide clarification and in some cases workarounds to assist customers.

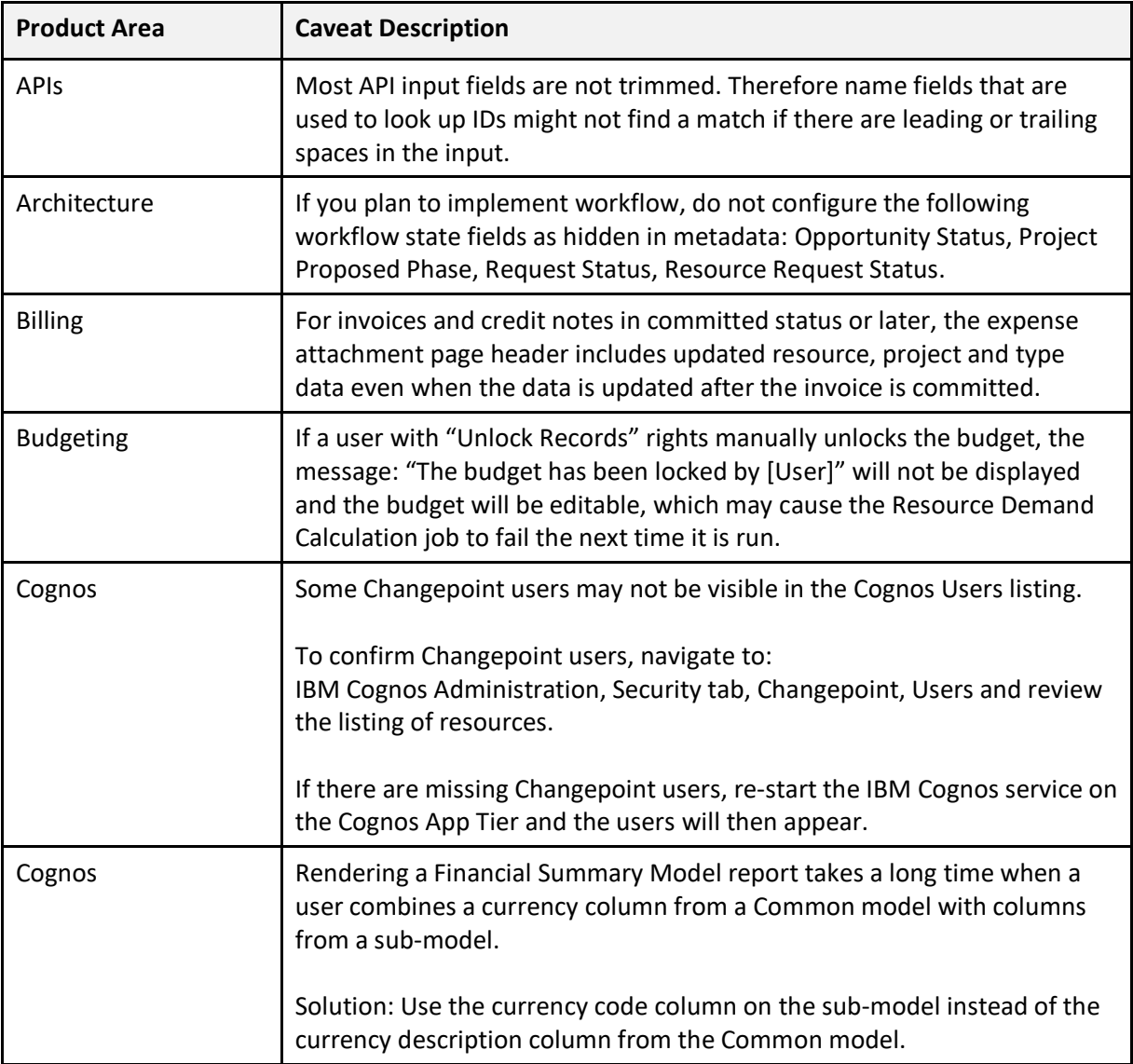

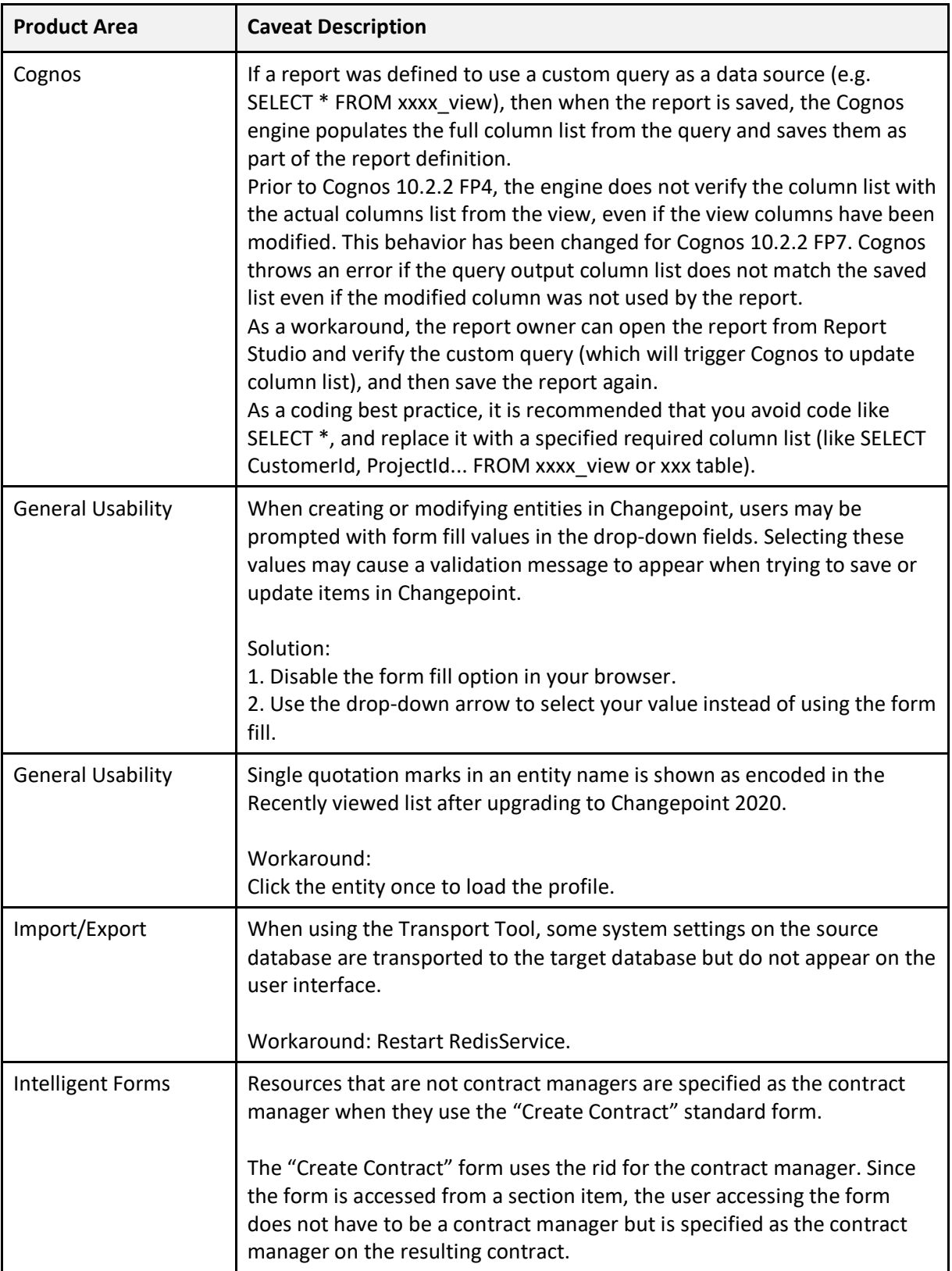

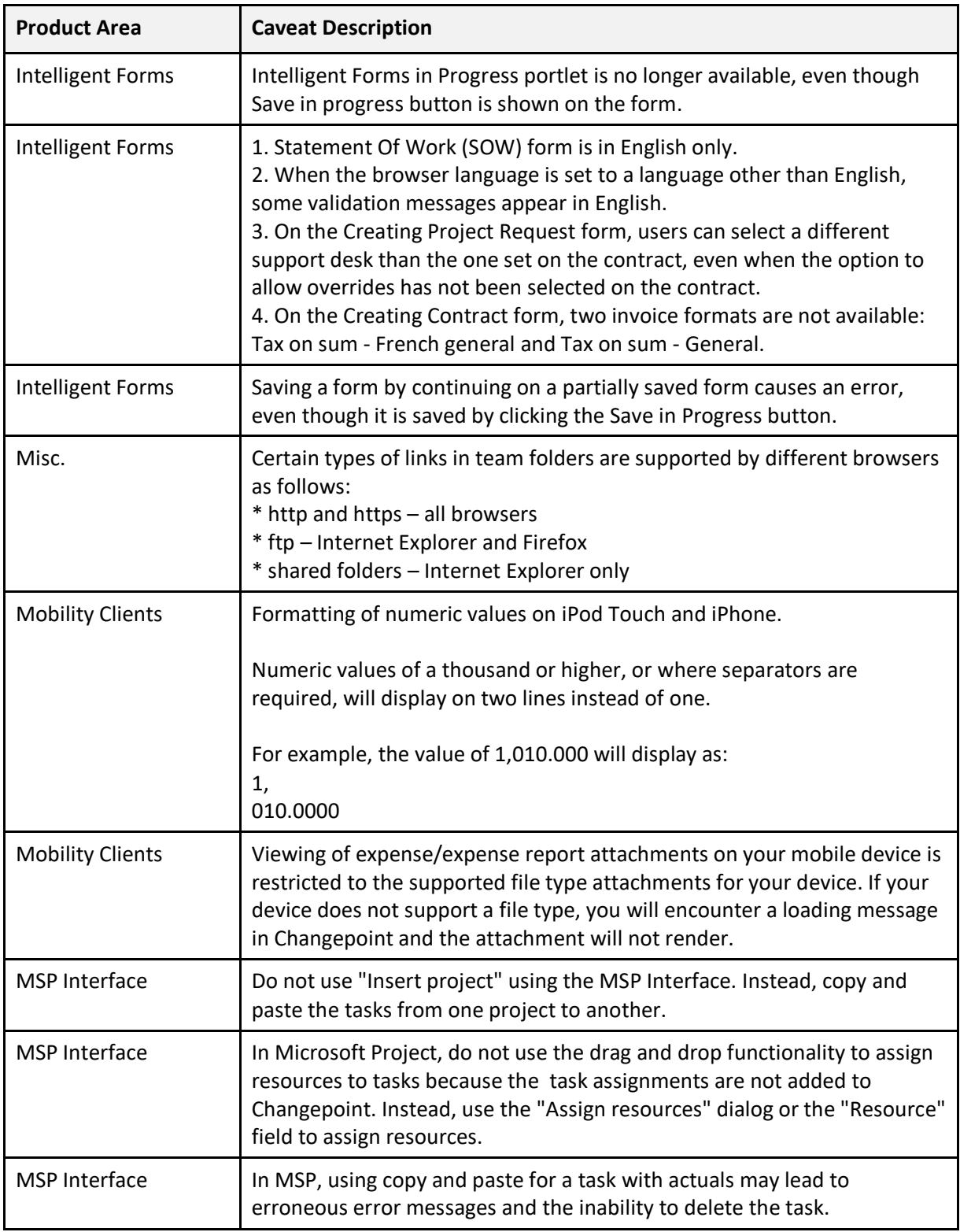

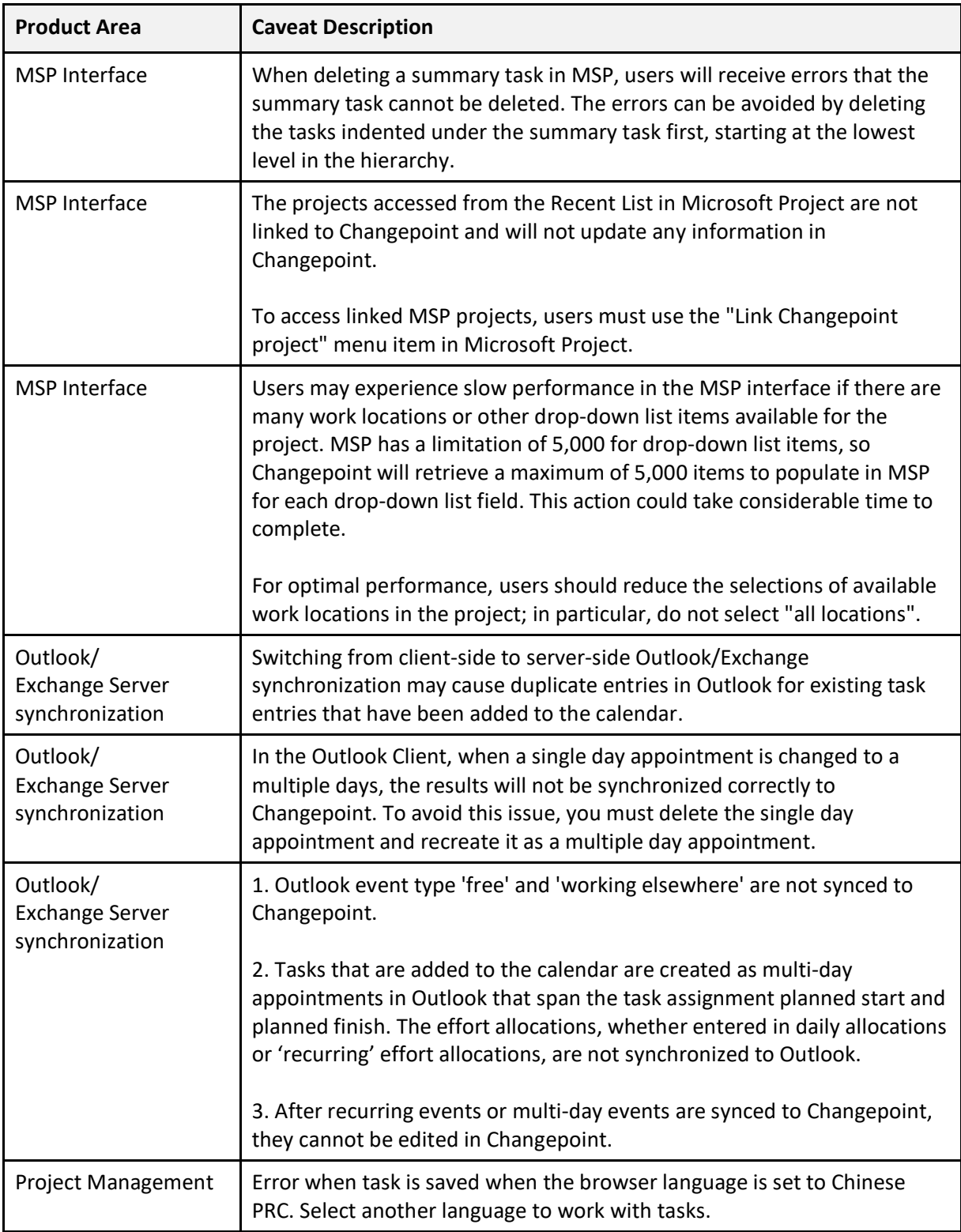

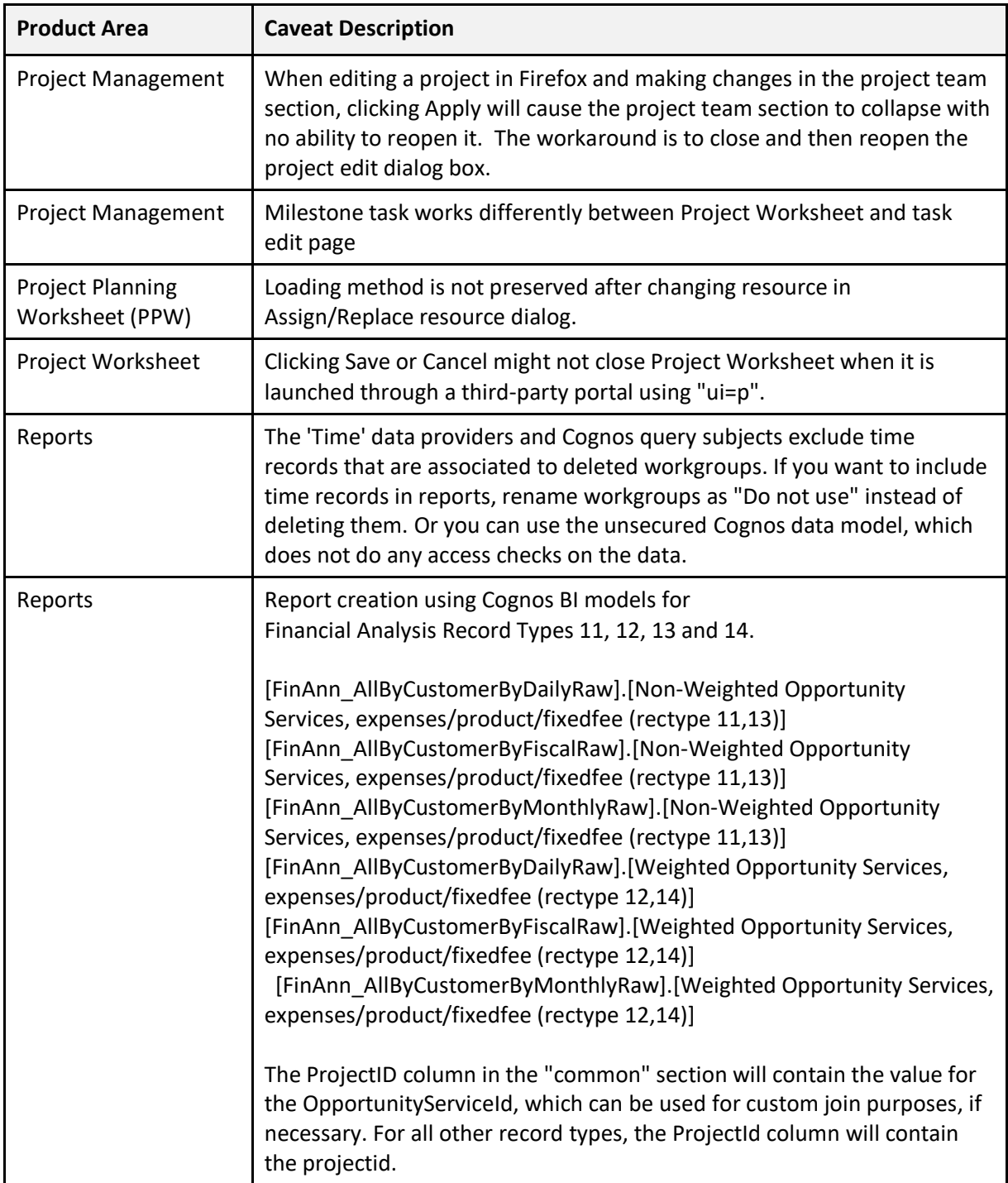

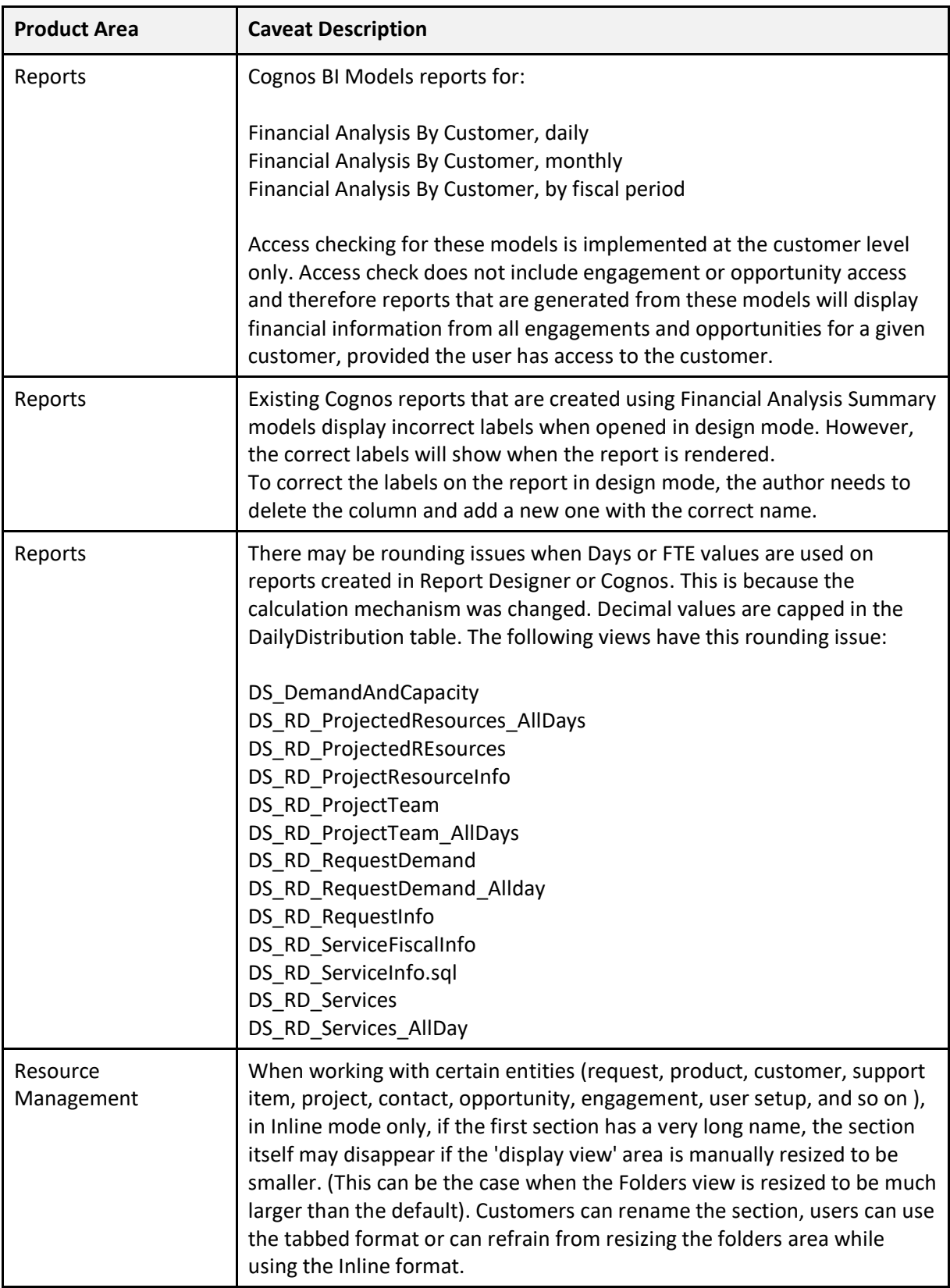

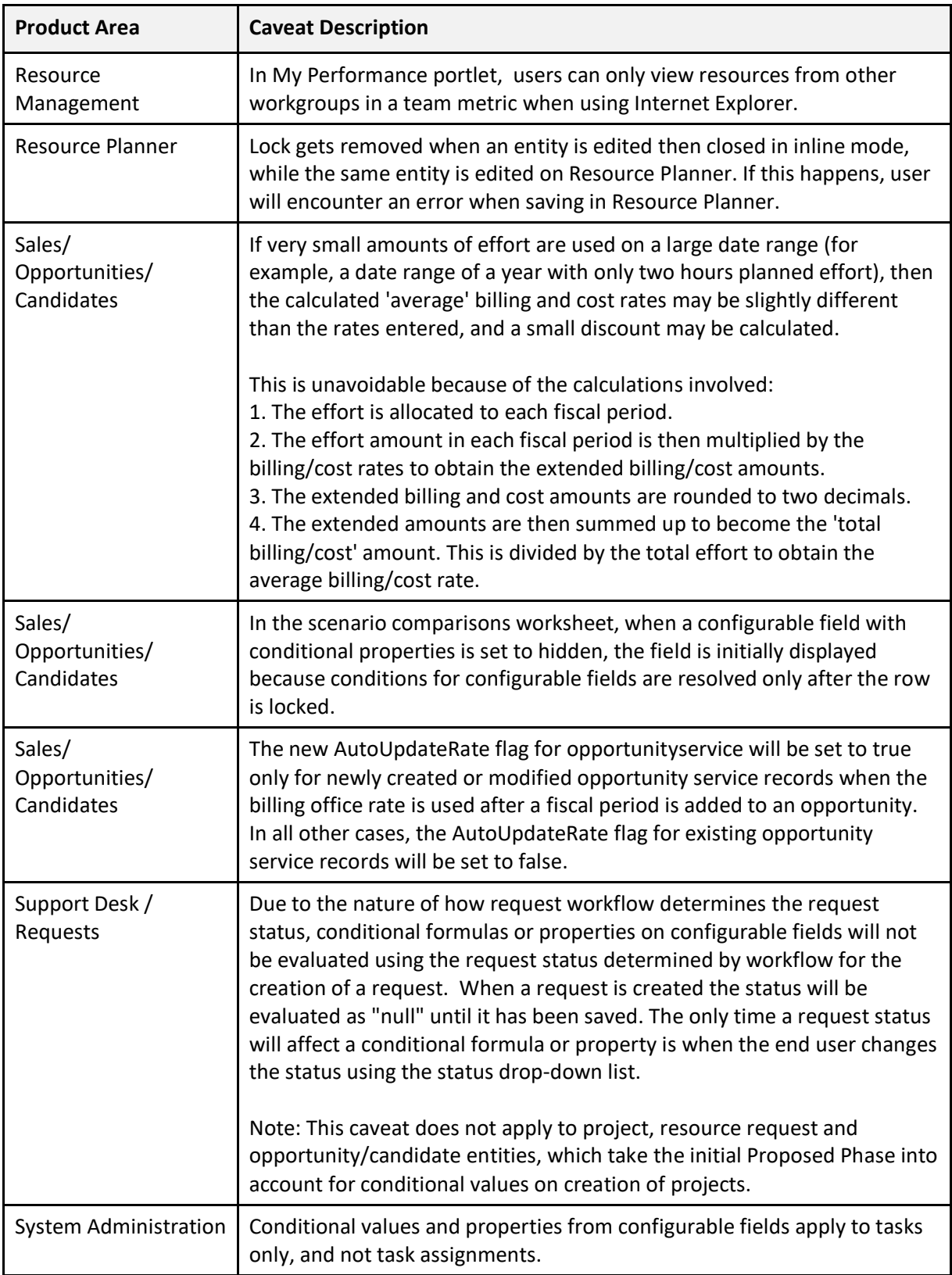

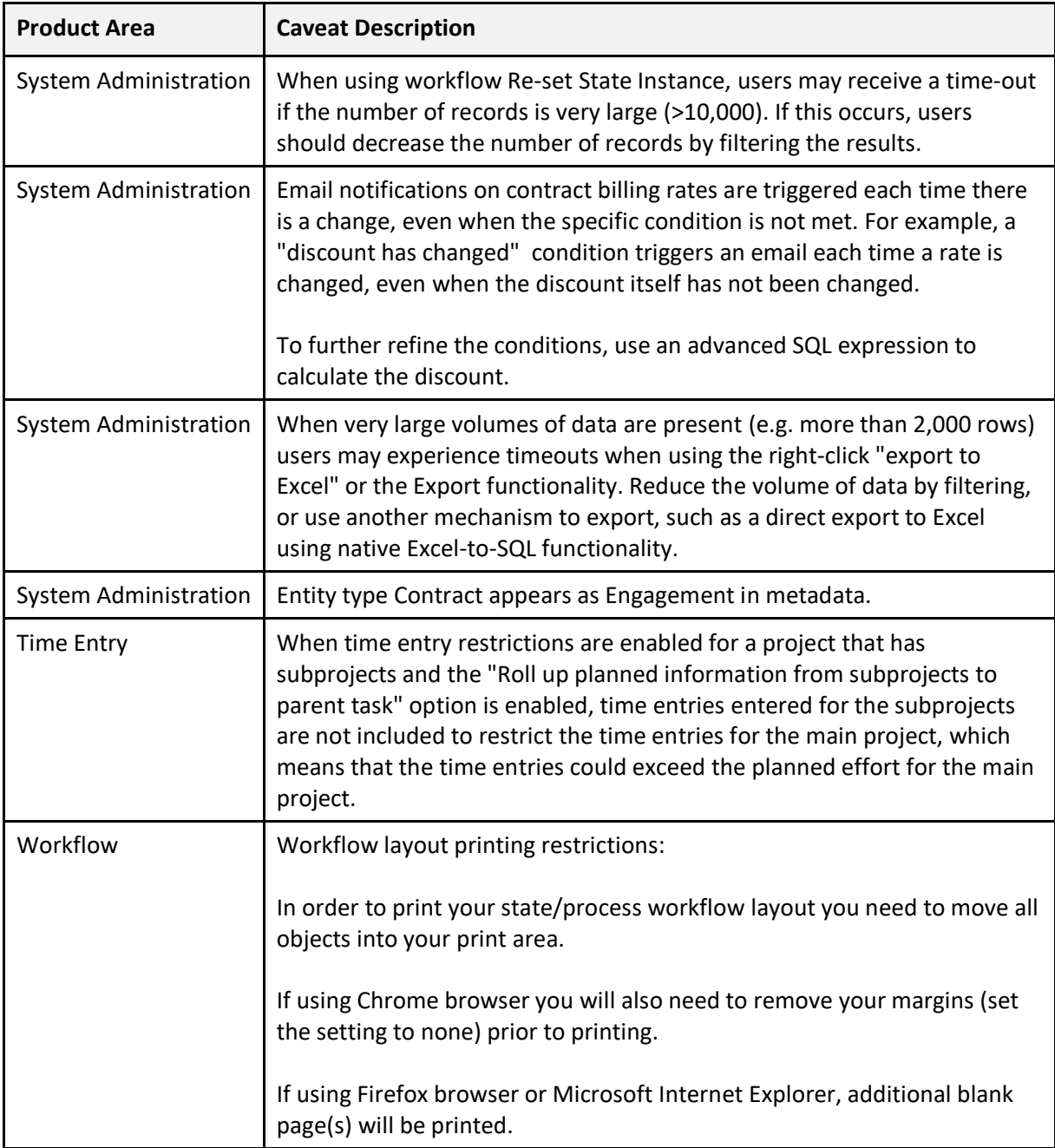